# **HOW TO REGISTER**

Clicking the link in your email will bring you to the RentCafe Homepage:

### **WELCOME TO RESIDENT SERVICES**

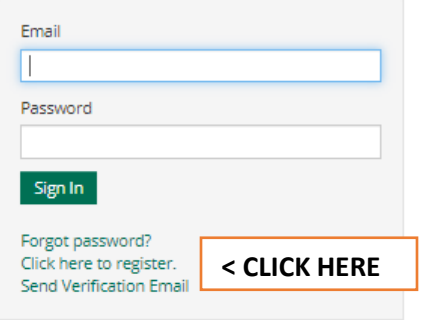

#### **MAKE PAYMENTS**

Pay online, check the status of your payments and review your payment history.

#### **TECHNICAL ASSISTANCE**

Should you encounter any account / setup issues please email or call with any concerns. Please note that these numbers and emails are not monitored outside of business hours. Thank you.

For Saskatoon and Area properties please contact:

Telephone: (306) 664-6118 Email: cafesupportsaskatoon@icrcommercial.com

For Regina and Area properties please contact:

Telephone: (306) 721-6116 Email: cafesupportregina@icrcommercial.com

### "Click here to register" will bring you to the next page

Already a member? Click here to login.

### **USER REGISTRATION**

\* Denotes a Required Field

#### **PERSONAL DETAILS**

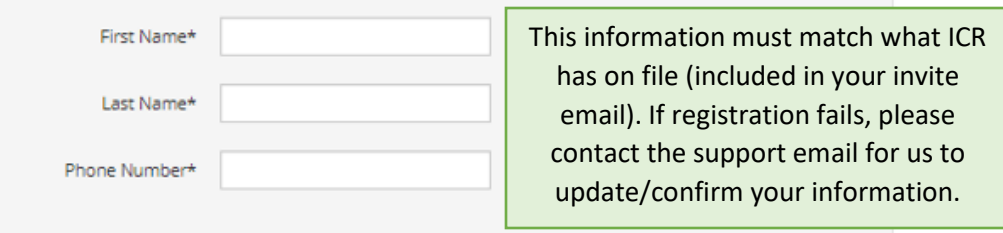

#### **ACCOUNT INFORMATION**

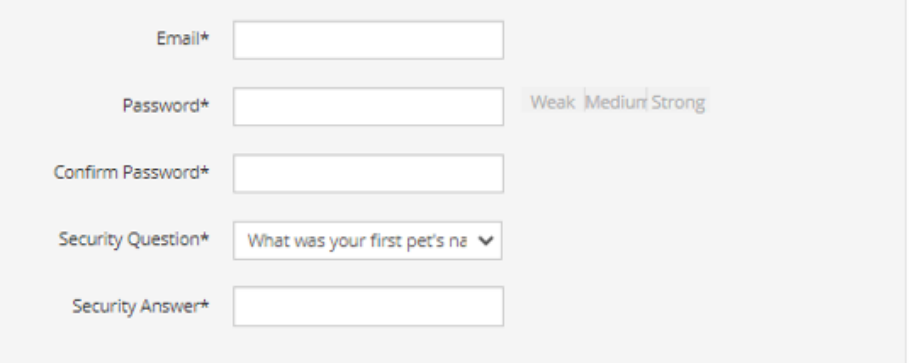

After entering your information and accepting the terms and conditions, click "Register"

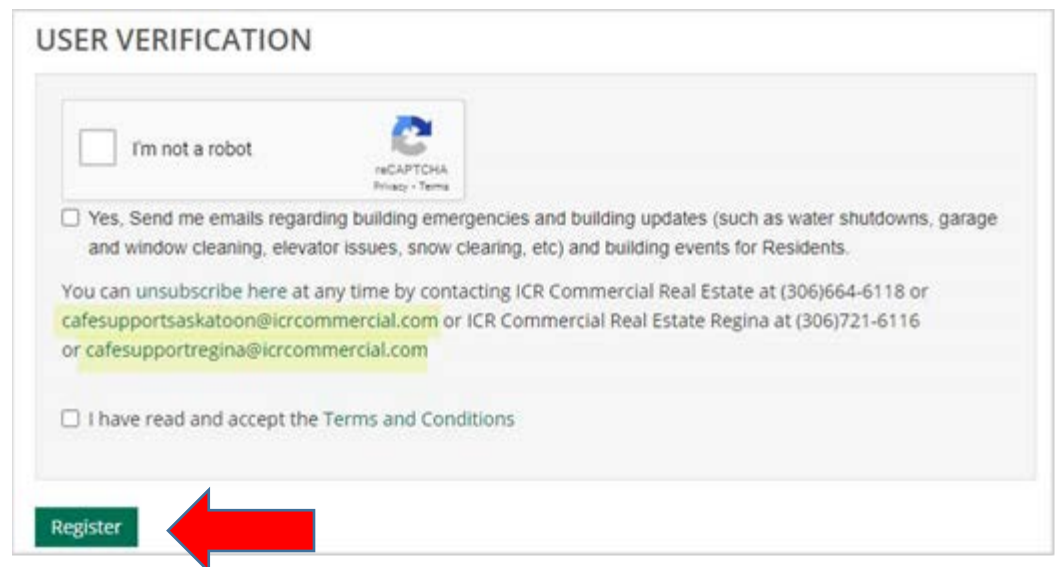

You will now receive a verification email. Click the link in that email to login.

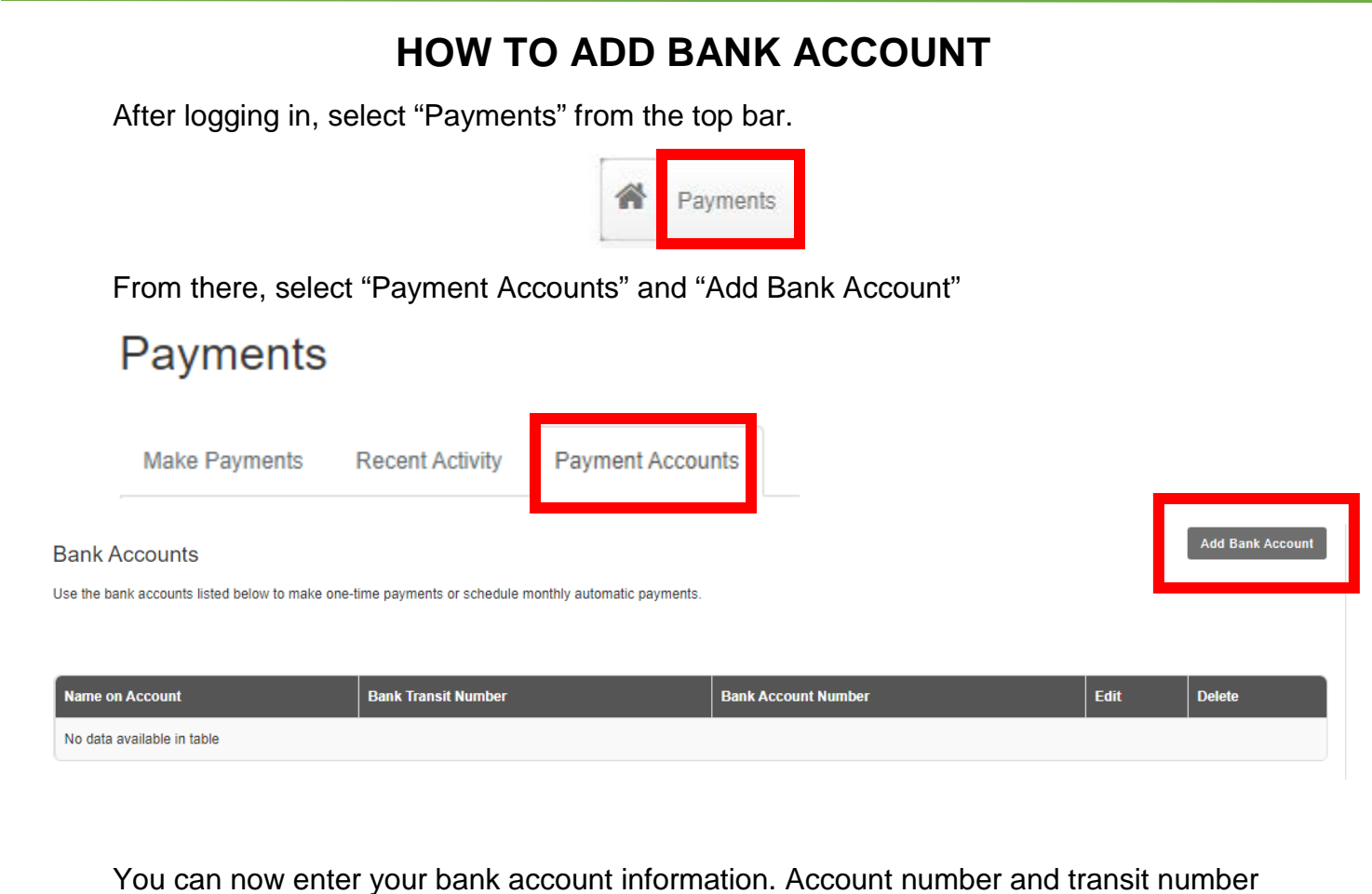

can be found on the bottom of a check or in your online bank account login.

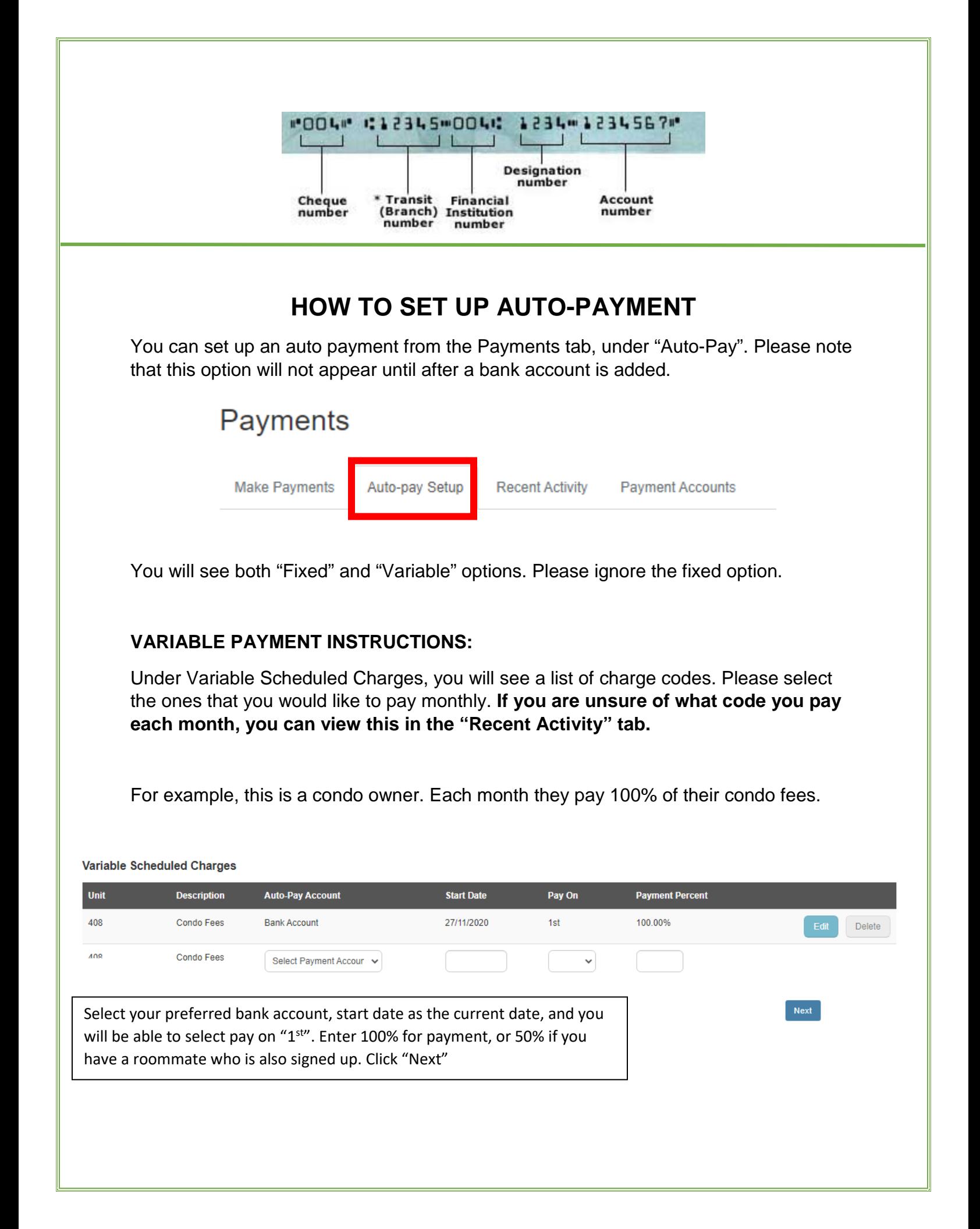

#### **HOW TO VIEW CHARGES:**

If you are unsure on what you pay each month, select the "Recent Activity" tab

## Payments **Recent Activity** Auto-pay Setup **Payment Accounts** Make Payments

Here you will see past charges and payments, even if you just signed up. This includes anything from rent, to parking, to miscellaneous fees, anything you have previously paid to ICR.